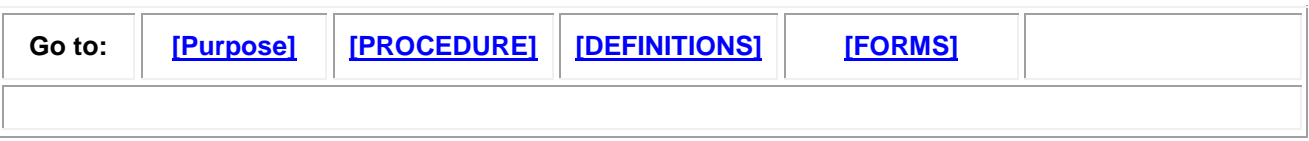

# **Over Expenditure Report Preparation Procedures**

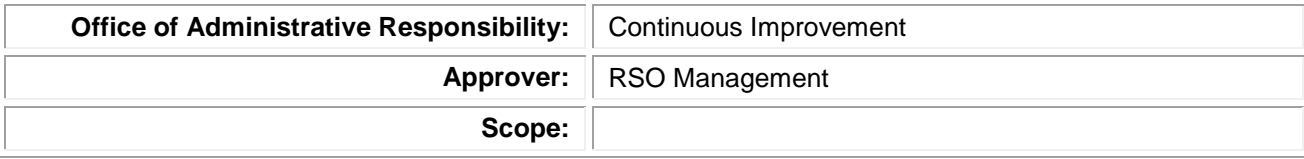

## **Purpose**

The Research Over Expenditure Report is used by the University faculties and central units to manage the risks associated with over expended research projects. Procedures on the management of over expenditures are provided in UAPPOL.

## <span id="page-0-0"></span>**Procedure**

The Over Expenditure Report should be run 9 days after month end to ensure that all transactions are posted to the research projects. The navigation to the OE Report is shown below.

### **VERSION # 1**

#### **DRAFT DATE**: 2010/12/13

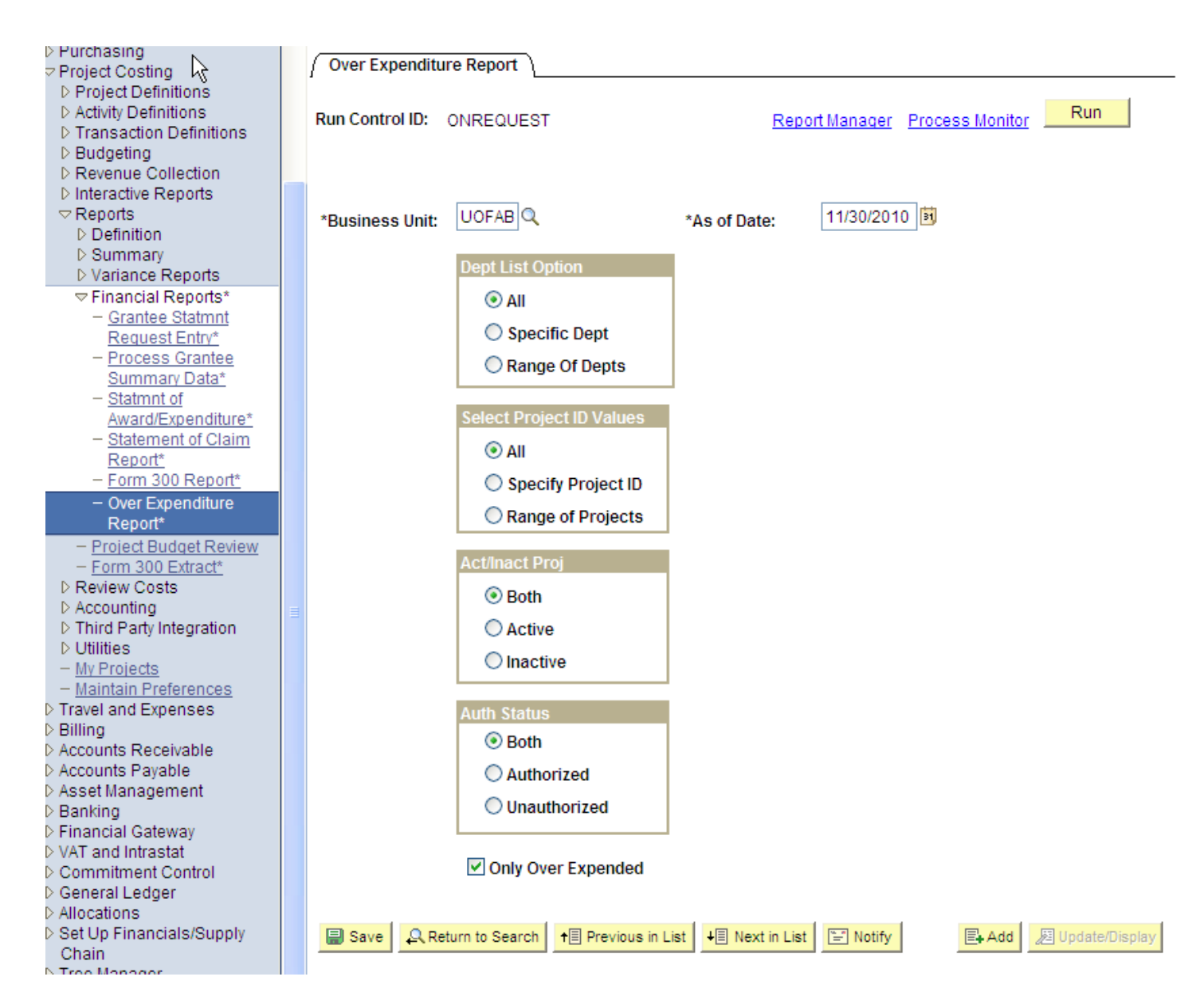

Once the appropriate values have been selected, press the "Run" button.

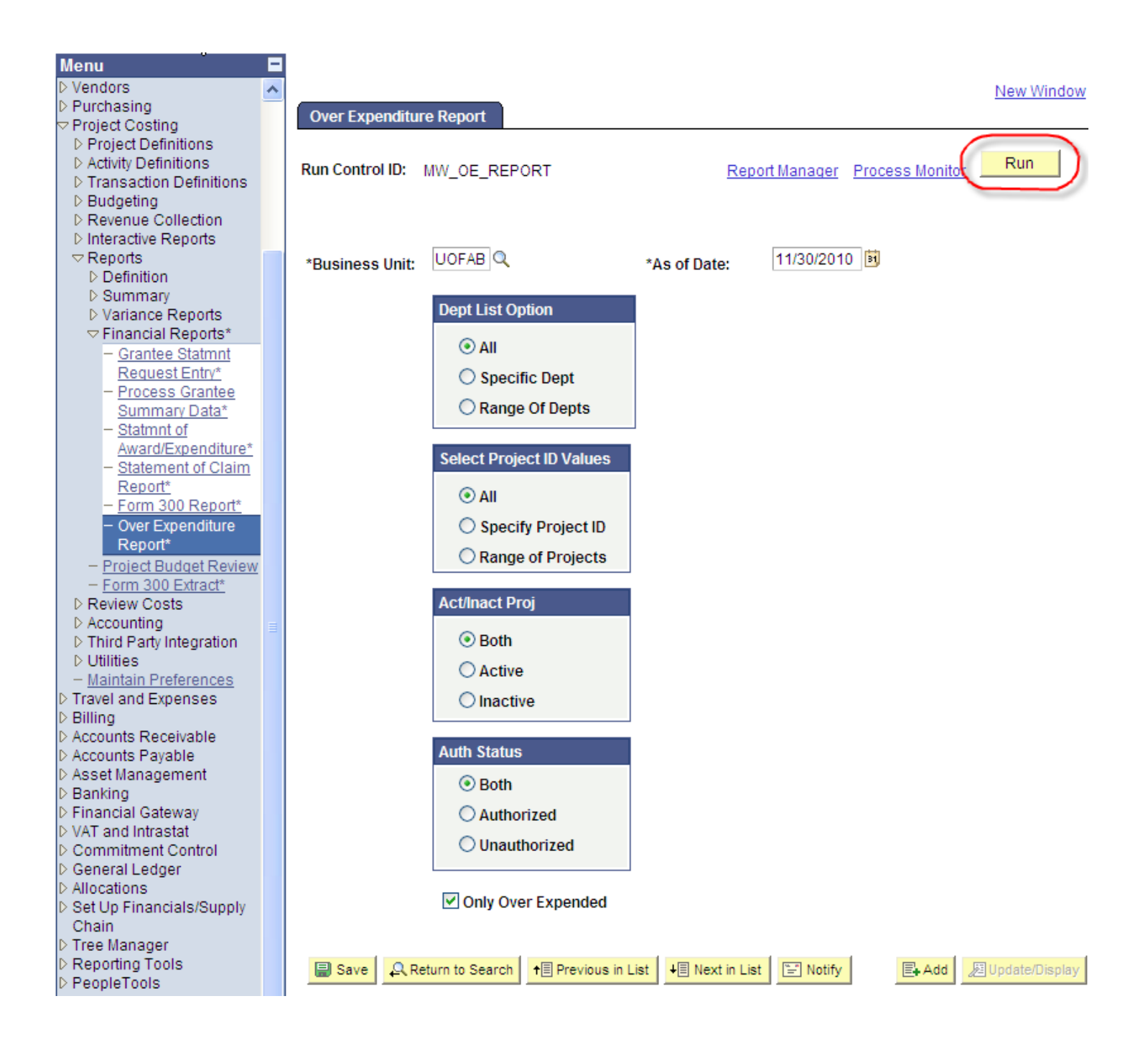

You will then be directed to the Process Scheduler Request screen where you should ensure the Type and Format are "Web" and "Format" respectively and select "OK".

## **Process Scheduler Request**

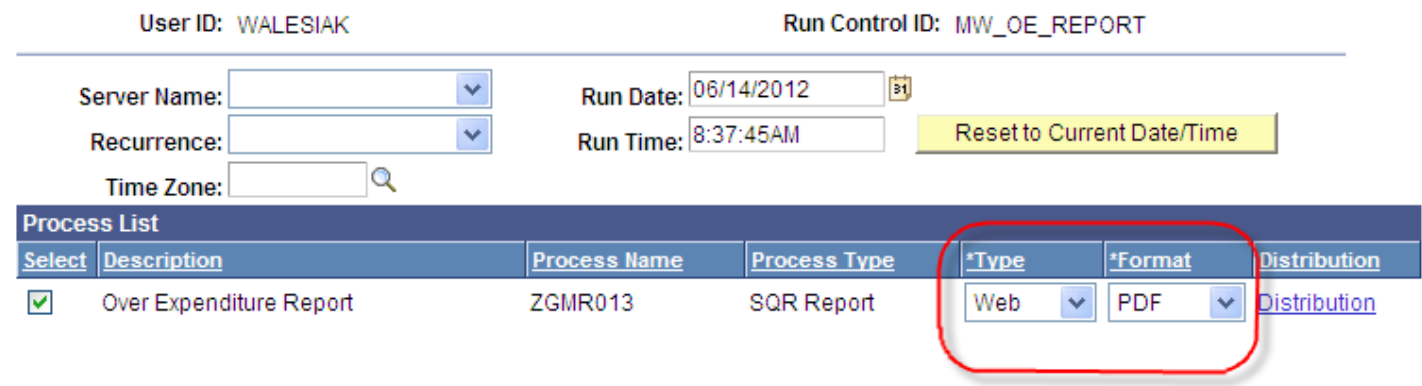

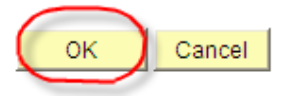

The report can now be downloaded from the Details section in the "Process Monitor" when the Run Status and Distribution Status are posted "successfully" which may take several minutes.

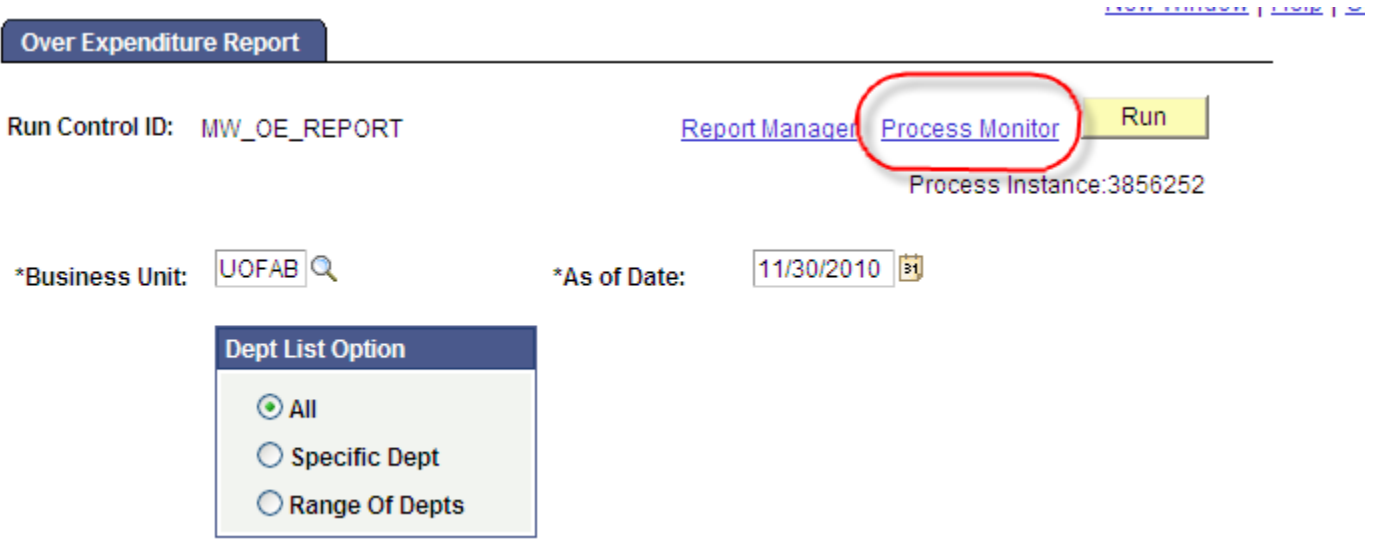

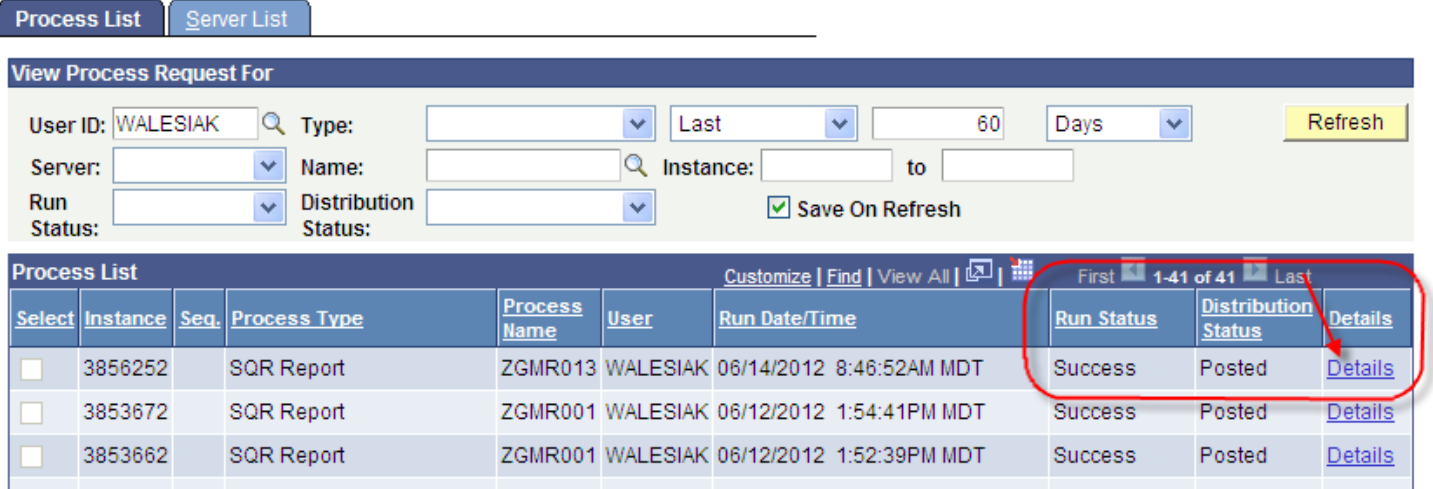

 $\mathbf{I} \mathbf{N}$ 

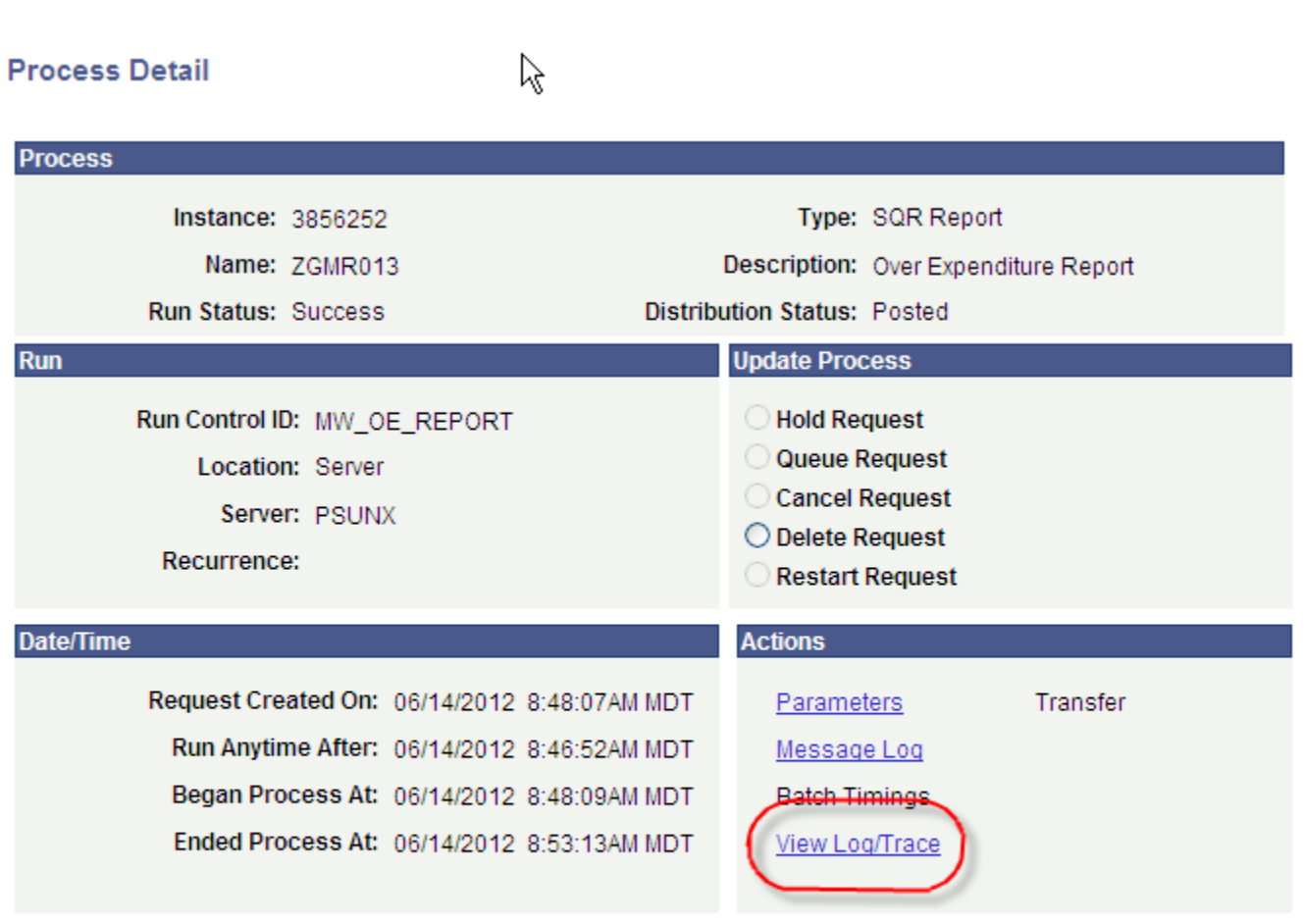

#### $OK$ Cancel

It will

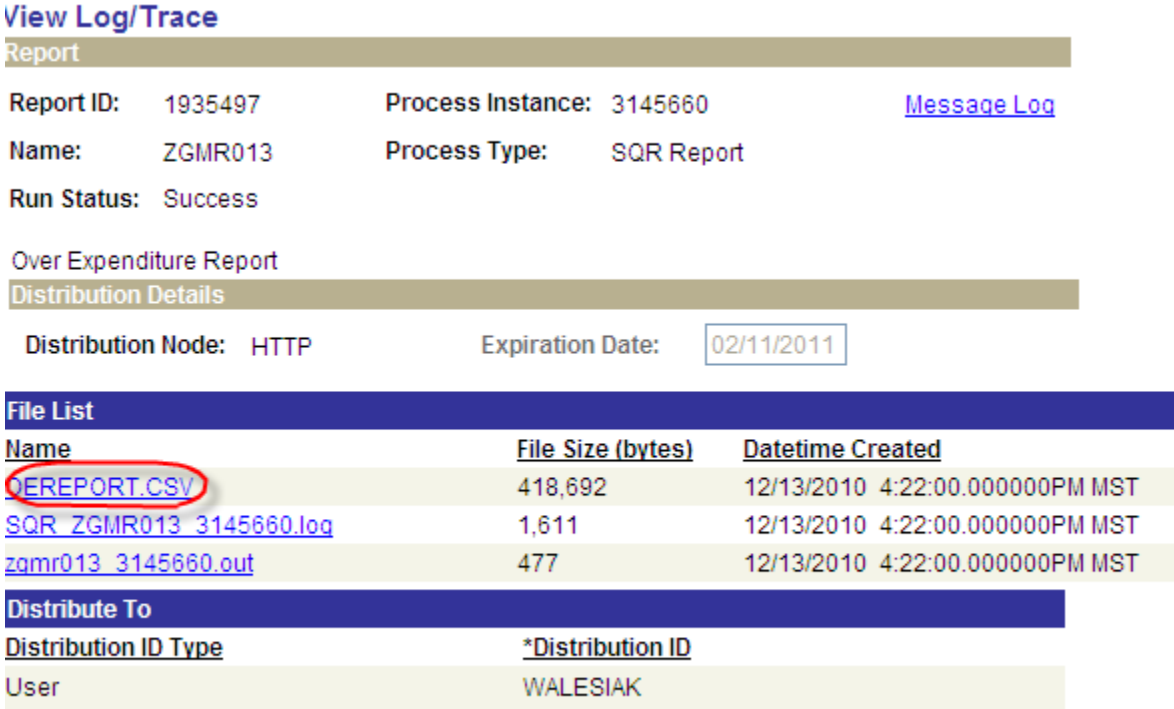

The newly created report is in a "comma-separated values" format (.csv) and will be opened in Excel. Save the document in an Excel format (.xls or .xlsx).

٠